## HOW TO REGISTER FOR CLASSES

- 1. Go to MyCIU and log in using your User Name and Password. If you need help with your password, contact the Help Desk at (803) 807-5199 or <u>helpdesk@ciu.edu</u>.
- 2. On the homepage, click REGISTER under the Student Registration window:

| STUDENT REGISTRATION                              |
|---------------------------------------------------|
| Add/Drop Courses                                  |
| Fall 2021 -                                       |
| Planning now open                                 |
| Registration now open and ends 8/31/2021 11:59 PM |
| Register Course search Schedule                   |
|                                                   |

Change the term, if necessary and expand degree audit summary. This will allow you to see all the courses required for each part of your major
 Fall 2021 - My.Schedule

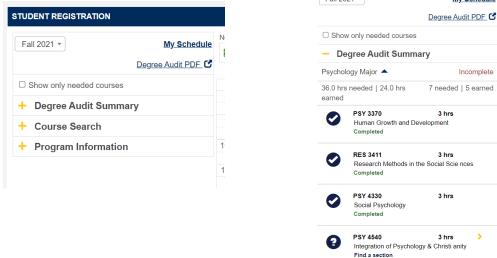

4. After viewing your course requirements on degree audit summary, select which courses you would like to add to your schedule by clicking on the yellow arrow next to the course to expand it. Once you have done this, you will see a blue add button. Click this button to add the course to your schedule.

If there are multiple sections of the course, you will be able to select which section you would like to add.

| Fall 20            | 21 -                                                        | My Schedule                  |                                                                                   |               |
|--------------------|-------------------------------------------------------------|------------------------------|-----------------------------------------------------------------------------------|---------------|
|                    |                                                             | Degree Audit PDF 🖸           |                                                                                   |               |
| □ Show             | v only needed courses                                       |                              | Fall 2021 -                                                                       | My Schedule   |
| – De               | gree Audit Summ                                             | ary                          |                                                                                   | _             |
| Psychol            | ogy Major 🔺                                                 | Incomplete                   | Degree                                                                            | e Audit PDF 🖸 |
| 36.0 hrs<br>earned | needed   24.0 hrs                                           | 7 needed   5 earned          | PSY 4540                                                                          | 3 hrs         |
| 0                  | PSY 3370 3 hrs<br>Human Growth and Development<br>Completed |                              | ► Back                                                                            |               |
| 0                  | RES 3411<br>Research Methods in t<br>Completed              | 3 hrs<br>he Social Scie nces | PSY-454001<br>Tue, Thu 1:30-2:45 PM                                               | •••           |
| 0                  | PSY 4330<br>Social Psychology<br>Completed                  | 3 hrs                        | Full-term Courses; 08/23/21 - 12/10/21<br>18 seats remaining<br>Tom M Vessey, Jr. |               |
| 9                  | PSY 4540<br>Integration of Psycholo<br>Find a section       | 3 hrs<br>gy & Christi anity  | ion w vosocy, u.                                                                  |               |

5. Once all courses have been added to your schedule, click Registration Checkout.

| My Schedule     | Mon         | Tue                                                                  | Wed | Thu        | Fri       | Sat      | Sun |
|-----------------|-------------|----------------------------------------------------------------------|-----|------------|-----------|----------|-----|
| Audit PDF 🖸     | 8am         |                                                                      |     |            |           |          |     |
|                 | 9am         |                                                                      |     |            |           |          |     |
|                 | 10am        |                                                                      |     |            |           |          |     |
|                 | 11am        |                                                                      |     |            |           |          |     |
|                 | 12pm        |                                                                      |     |            |           |          |     |
|                 | 1pm         | PSY-454001                                                           |     | PSY-454001 |           |          |     |
| /10/21          | 2pm         | 18 seats                                                             |     | 18 seats   |           |          |     |
|                 | 3pm         |                                                                      |     |            |           |          |     |
| 1 R             | egistration | Checkou                                                              | t   |            |           |          | X   |
| ai<br>∍y,<br>ad | Tue, Thu 1  | 01 - Integration of F<br>I:30-2:45 PM<br>courses; 08/23/21 - 12/10/2 |     | risti      | (3        | hrs)     | Y-  |
|                 |             |                                                                      |     |            | Contact - | Register |     |

Select all courses you wish to register for and click "Register"

Once you have registered for all courses, you can view your completed Schedule by clicking on "Schedule" from the Student homepage.

| STUDENT R       | EGISTRATION                   |                            |
|-----------------|-------------------------------|----------------------------|
| Add/Dro         | p Courses                     |                            |
| Fall 2021       | •                             |                            |
| Planning        | now open                      |                            |
| Registrat       | i <mark>on now open</mark> ar | nd ends 8/31/2021 11:59 PM |
| <u>Register</u> | Course search                 | Schedule                   |

To make changes or adjustments to your schedule, click on "Register" from the Student homepage. Click on the course you would like to drop and select the drop course option from the menu.

| udent Home 💙                                           |                                                                                              |                    |      |     |            |                    |                  |     |     |                               |
|--------------------------------------------------------|----------------------------------------------------------------------------------------------|--------------------|------|-----|------------|--------------------|------------------|-----|-----|-------------------------------|
| Applicant Home<br>CIU Alert                            | STUDENT REGISTRATION                                                                         |                    |      |     |            |                    |                  |     |     |                               |
|                                                        | Fall 2021 🔻                                                                                  | My Schedule        |      | Mon |            | Mr. d              | <b>T</b> h       |     |     |                               |
| Quick Links                                            |                                                                                              | Degree Audit PDF 🕑 | 8am  | Mon | Tue        | Wed                | Thu              | Fri | Sat | Sun                           |
| ly Pages 💙                                             | □ Show only needed courses                                                                   |                    | 9am  |     |            |                    |                  |     |     |                               |
| My Financial Aid                                       | + Degree Audit Summa                                                                         | ry                 | 10am |     |            |                    |                  |     |     |                               |
| Manage Password<br>Bookstore                           | <ul> <li>Degree Audit Summary</li> <li>Course Search</li> <li>Program Information</li> </ul> |                    |      |     |            |                    |                  |     |     |                               |
| My Handshake                                           | + Program Information                                                                        |                    | 11am |     |            |                    |                  |     |     | Registration checkout     Sun |
| Student Directory<br>Mobility Print                    |                                                                                              |                    | 12pm |     |            |                    |                  |     |     |                               |
| Final Exam Schedule                                    |                                                                                              |                    | 1pm  |     | PSY-454001 | 17                 | <u>SY</u> 454001 |     |     |                               |
|                                                        |                                                                                              |                    | 2pm  |     |            | ontact instructor  | egistered        |     |     |                               |
| Proxy Login Tools                                      |                                                                                              |                    | 2000 |     | Q Vie      | ew section details |                  |     |     |                               |
| Re-Login As Current User                               |                                                                                              |                    | 3pm  |     | × Dr       | op course          |                  |     |     |                               |
| Log Back Into Original User<br>Show Replacement Values |                                                                                              |                    | 4pm  |     |            |                    |                  |     |     |                               |
| Show Replacement values                                |                                                                                              |                    | 5pm  |     |            |                    |                  |     |     |                               |

If you have any difficulty at all, please do not hesitate to contact the Registrar's Office at (803) 807-5040 or Registrar@ciu.edu.